**Adobe Photoshop CC 2015 Version 16 X64**

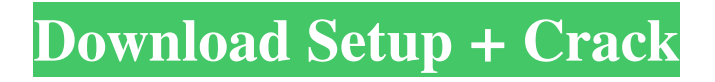

## **Adobe Photoshop CC 2015 Version 16 With Full Keygen Download [Latest 2022]**

\* The official Photoshop web site: `www.adobe.com/products/photoshop/` \* And the official Photoshop magazine web site: `www.sendspace.com/p/n2fl54` \* And the official Photoshop blog: `www.photoshop.com` \* And the official Photoshop user group: `www.affinity.serverspace.com/groups/psusers` \* And the official Photoshop Facebook page: `www.facebook.com/AdobePhotoshop` \* And the official Photoshop Twitter page: `www.twitter.com/photoshoptalk` \* And the official Photoshop YouTube page: ``\* And the official Photoshop Flickr page: ``\* And the official Photoshop Google+ page: ``\* And the official Photoshop subreddit: ``\* And the official Photoshop LinkedIn page: `` \* And the official Photoshop LinkedIn page (archived): ``\* And the official Photoshop e-mail page: ``## Google SketchUp Google's SketchUp is a digital modeling program that enables users to build 3D digital models. Figure 3-4 is an example of a model that was created in SketchUp. You can see that SketchUp enables 3D models to be created and printed by integrating an application that enables users to print their 3D models and by using a variety of modeling tools. Figure 3-4. Google SketchUp allows you to model and print a variety of 3D objects. SketchUp works with a variety of input files including.dwg,.dxf,.c4d,.b3d,.r3d,.skp,.step,

### **Adobe Photoshop CC 2015 Version 16 PC/Windows**

This tutorial covers the workflow of post-processing. It is split into the following sections: Getting the best high-quality RAW images - RAW to JPEG to PSD. First we will find out how to get the highest quality JPEG image as possible, perform an overview of a typical workflow and then dive into the details of the particular steps. Upsampling the image. We will find out how to get the most out of your camera RAW files by using the best settings of the camera. Then we will go through the basic workflow needed to upscale the image. Using Photoshop for creative purposes. We will learn how to create different types of effects and what tools and features are needed for them. We will also explain how to create new layers, masks and channels. Getting the best high-quality RAW images Raw images contain the most information from the camera sensor, but we still lose a lot of it. The best way to retain as much information as possible and edit it on your computer is to go to RAW mode of your camera. This will give you an uncompressed version of your camera files. The workflow for getting the most out of your RAW images consists of three steps. Preprocessing. This is usually done in camera by tweaking the colour settings. In-camera settings will change the look of the image and we will go over those a bit later. Postprocessing. Then we can use our skills to correct or enhance various aspects of the image. These steps are the same regardless of the camera brand and which camera settings you use. Finalizing the RAW file. After all of the post-processing is done, we can convert our RAW file to a higher-quality JPEG using our computer. Software These steps would be the same if you are using any camera that is similar to Canon. Nikon D7000 and F6 Canon EOS 5D Mark II and 7D Sony A7, A7R and A9 Adobe Lightroom To make the most out of your camera you should use an editor such as Adobe Lightroom. Lightroom is a full-fledged RAW editor, which gives you the options to focus on detail and avoid the camera's colour settings. Lightroom is compatible with all the cameras mentioned above. In Lightroom you can select different presets of cameras (by brand), which will be applied to the photos automatically. This means that a basic a681f4349e

#### **Adobe Photoshop CC 2015 Version 16 Crack (Latest)**

Q: Nested For-Loops in Python 3.0 I am new to python and am trying to nest a for loop inside a for loop. In Python, I can use nested for loops like this: for i in range(1,5): for j in range(1,9): print(i,j) Which outputs  $1\ 1, 2\ 1, 3\ 1, 4\ 1, 5\ 1$  and so on. What I am trying to accomplish is outputting 1 6, 2 6, 3 6, 4 6, 5 6 and so on. I tried using for-loops and I was not able to get it to work. A: You'll need to use range(len(list)) rather than just range(1,5). for i in range(len(list)): for j in range(len(list[i])): print(list[i][j]) A: try this: list =  $[7, 8, 9, 2, 3, 4, 5, 6, 1]$  for x, y in  $zip(list[1::], list[2:]): print(x, y)$  or this: for x, y in  $zip(list[:2], list[1::2])$ : print(x, y) A: Use the reversed function to generate a list of indices for you.  $>> L =$  ['me', 'you', 'him', 'her', 'us', 'you', 'thishisis'] >>> for i, j in reversed(L): print i,j you thishisis me you you him you her him thishisis That might not always be the best solution, especially if your list is really long, but for demonstration purposes it works. cvs 12.1.1, released in January, fixes a number of bugs related to SQL on Windows and UNIX. Some of the most important of these fixes are found

#### **What's New in the?**

The Pen tool is useful for drawing or drawing lines on the canvas. It works a lot like the mouse on a typical computer. When you apply a filter to an image, it should be applied across the entire canvas, so that the effect is seamless and correct. Most filters can be saved as a preset. This will save time when you apply them to many images. For instance, you can save a Layer Mask, Blur or Inner Shadow. This way, whenever you want to apply that effect again, you don't have to do it every time. When you add an effect to your image, you should either'mask' the effect onto an existing layer, or leave it on its own. You can desaturate an image or color it using the Hue/Saturation tools. When adjusting the opacity of an image, use the Opacity tool. This is available for every layer except for the Background layer. When setting the Fill to be colorless, use a solid color. For instance, white is solid white, and black is solid black. When filling the layers with a solid color, you can use the Fill as a Background option. For instance, if you make your Background layer white, it will color the entire image white, so you can use that technique to make your backgrounds transparent. When you want to blur a layer, use the Gaussian Blur filter. This will soften the edges and give you a blur effect. To duplicate objects or layers, use the Duplicate Layer function. When you apply a stroke or outline to an image, use the Layers panel. To undo the stroke, use Edit > Clear All or go back to the Layer List and select the Layer you want to clear. If you want to rotate the canvas and keep it centered in your window, use the Crop tool. When working with images of a complex layout, you may want to divide them into multiple layers. Each layer can have a

separate layer mask. For instance, you could have a sky layer, a ground layer, and a castle layer, etc. Rotating or flipping can be done by using the Rotate and Flips tools, respectively. When working on a complex layout, you will want to separate elements into different layers. For instance, you could have a sky layer, a ground layer, and a castle layer, etc. The Reverse function is available on the Effects panel. When working on a complex layout, you can organize your

# **System Requirements For Adobe Photoshop CC 2015 Version 16:**

Minimum: OS: Windows 7 Processor: 3.5 GHz Processor Memory: 2 GB RAM Hard Drive: 250 MB RAM DirectX: Version 11 What do you think of the Day of Infamy? Duke it out at the Battlefield 4 Overpowered Lounge in January! We're officially over two weeks into 2013. In the interim, we've seen some incredible releases (including Battlefield 4) and some upsets (Call of Duty: Black Ops 2). What else

Related links:

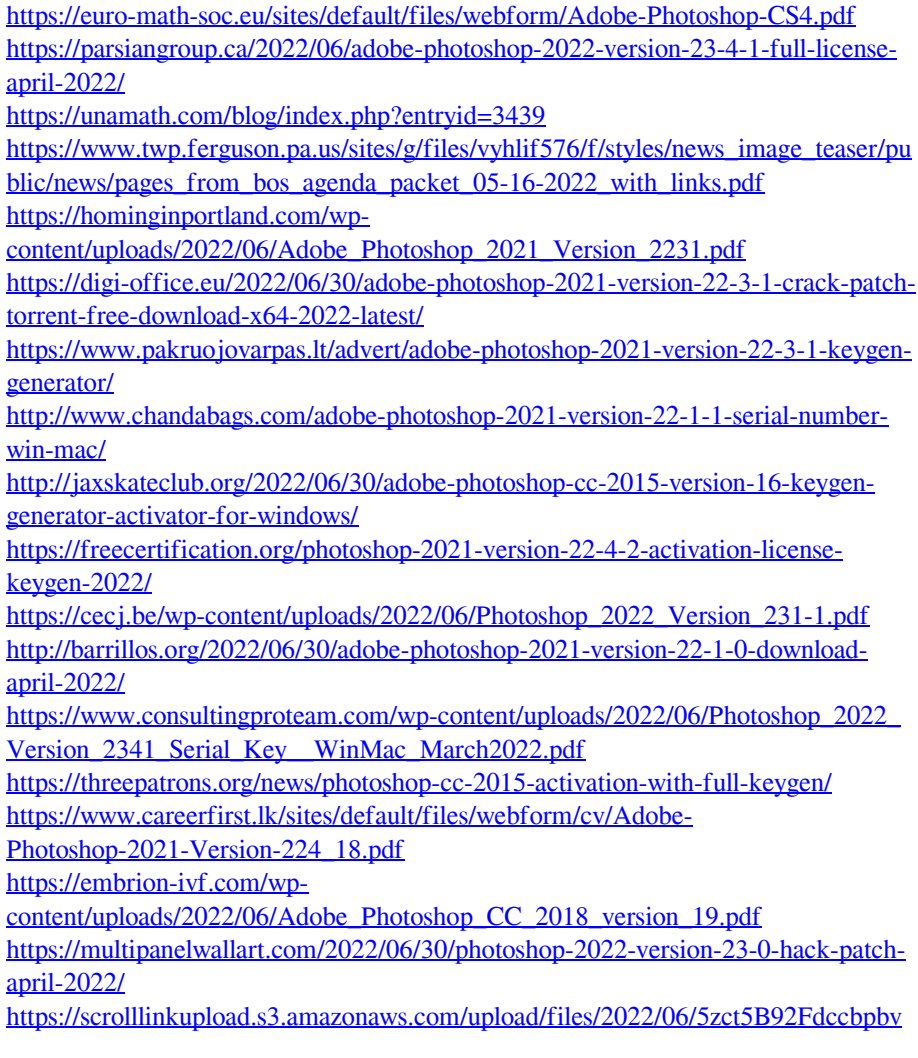

[9h9Z\\_30\\_ab278b4265df1325e3d2a040d8160b68\\_file.pdf](https://scrolllinkupload.s3.amazonaws.com/upload/files/2022/06/5zct5B92Fdccbpbv9h9Z_30_ab278b4265df1325e3d2a040d8160b68_file.pdf) [https://morda.eu/upload/files/2022/06/MY7pfLqakfhQkcVuz5az\\_30\\_0f9b1917ec6a](https://morda.eu/upload/files/2022/06/MY7pfLqakfhQkcVuz5az_30_0f9b1917ec6a6bc13264e20892608423_file.pdf) [6bc13264e20892608423\\_file.pdf](https://morda.eu/upload/files/2022/06/MY7pfLqakfhQkcVuz5az_30_0f9b1917ec6a6bc13264e20892608423_file.pdf) [https://natepute.com/advert/adobe-photoshop-2021-version-22-0-0-keygen-crack-](https://natepute.com/advert/adobe-photoshop-2021-version-22-0-0-keygen-crack-setup-2/)

[setup-2/](https://natepute.com/advert/adobe-photoshop-2021-version-22-0-0-keygen-crack-setup-2/)